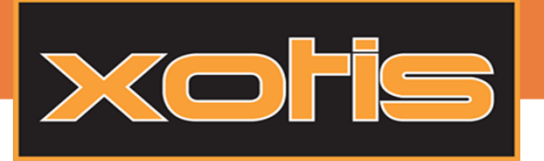

# Récupération AR DUE

Attention cette notice est une documentation interne, ne pas distribuer aux clients, elle contient des infos relatives à Hervé Hubert

### Récupération des accusés de réception DUE sur le site de l'URSSAF :

Les fichiers accusés de réception DUE peuvent être récupérés à deux endroits sur le site de l'URSSAF.

Pour la 1ere méthode vous devez être sur la page suivant :

#### Mes services en ligne

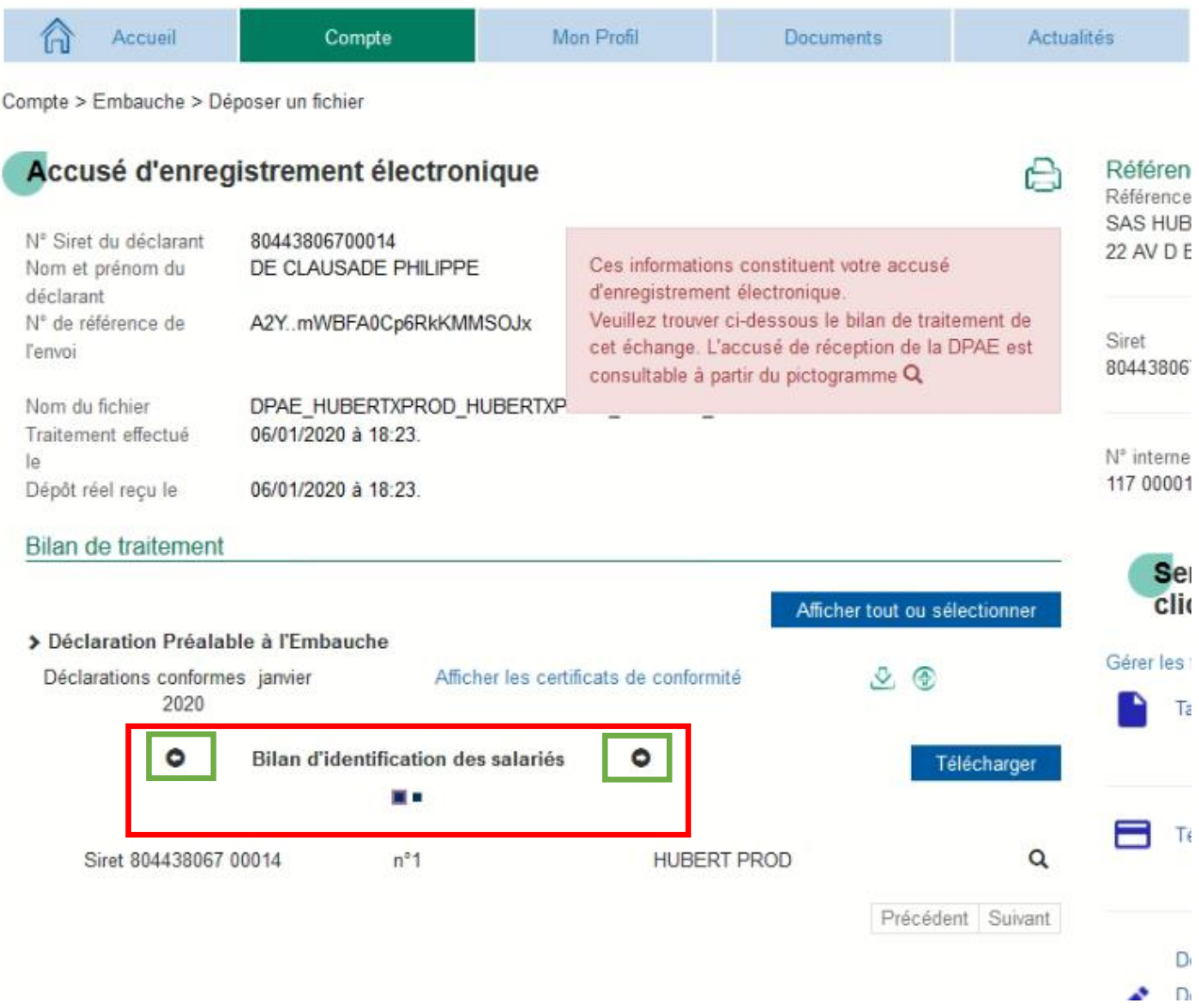

Sur cette page vous pouvez récupérer le fichier, mais attention vous ne devez pas être sur « Bilan d'identification des salariés » comme ci-dessus, mais vous devez être sur « Accusé(s) de réception » comme ci-dessous, pour vous placer sur « Accusé(s) de réception » pour pouvez utiliser les flèches (rectangles verts) :

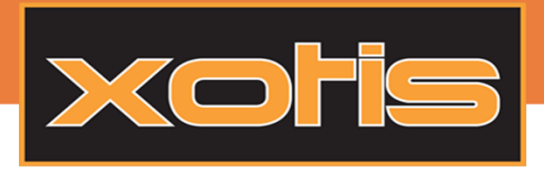

### Tutoriel

## Récupération AR DUE

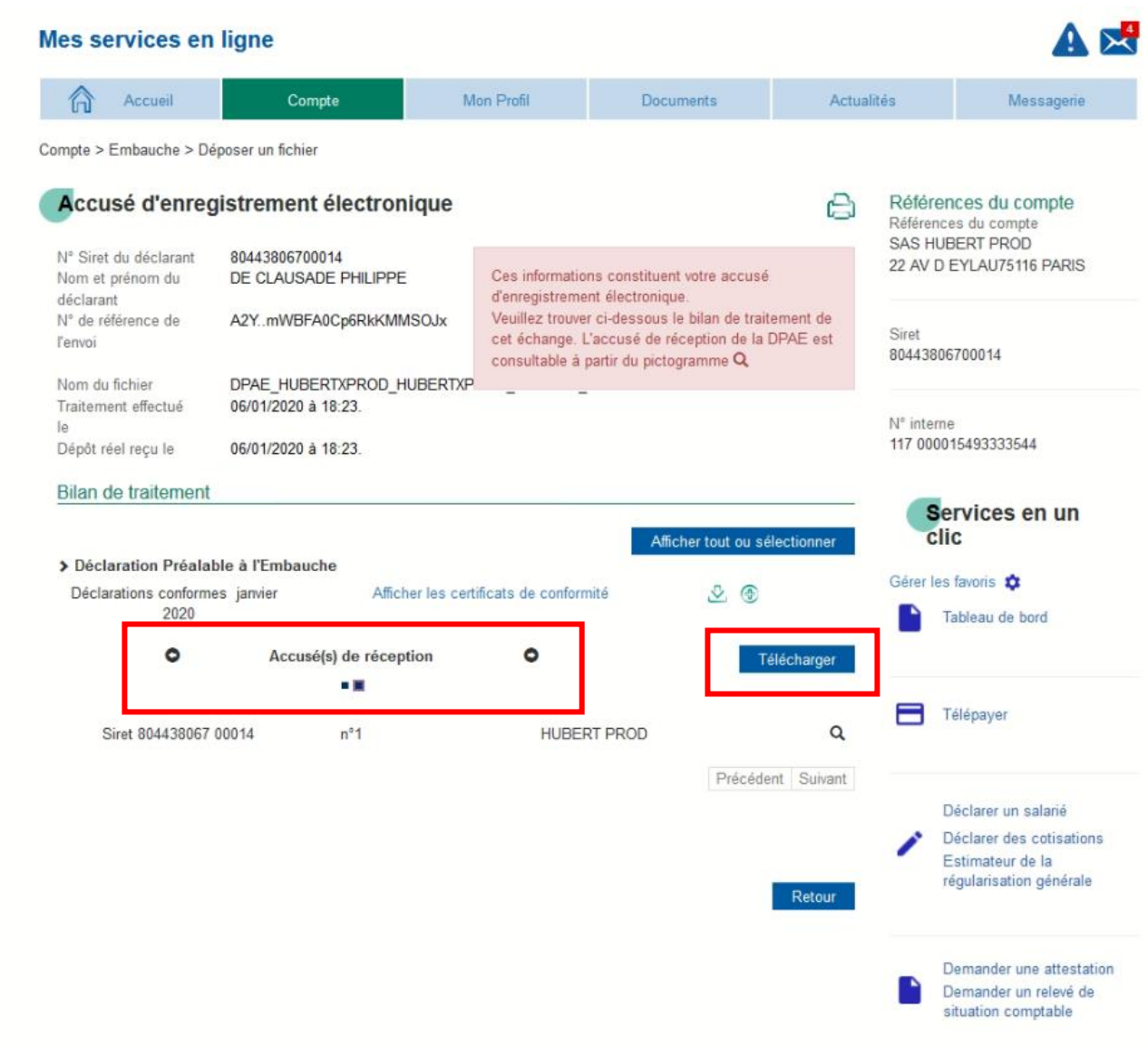

Une fois « Accusé(s) de réception » sélectionné, vous pouvez cliquer sur le bouton télécharger. A cet endroit, le ou les fichiers d'AR se trouveront dans un fichier zip, qu'il faudra dézipper avant d'intégrer le ou les fichiers dans Média

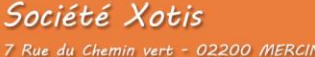

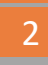

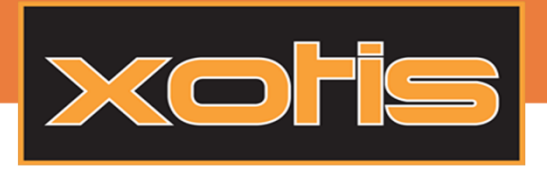

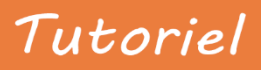

Récupération AR DUE

Pour la seconde méthode, nous partons de la même page du site URSSAF :

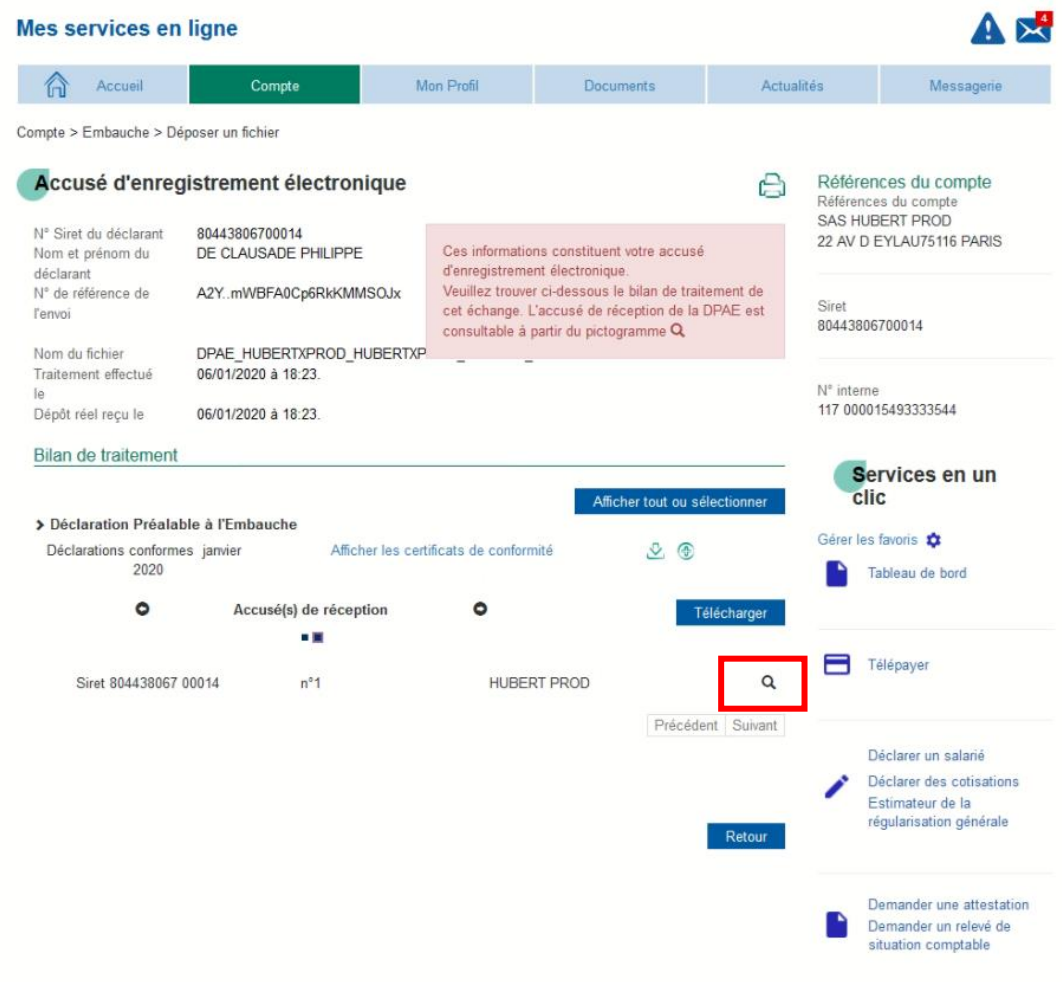

3

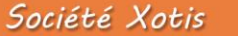

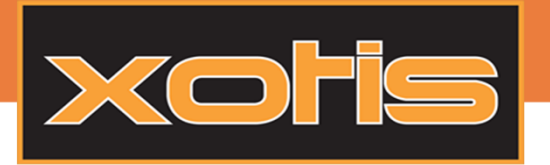

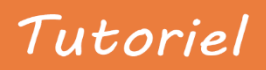

# Récupération AR DUE

Vous devez cette fois cliquer sur la loupe concernant le fichier que vous souhaitez télécharger. Une fois que vous avez cliquez sur la loupe vous arrivez sur la page suivante :

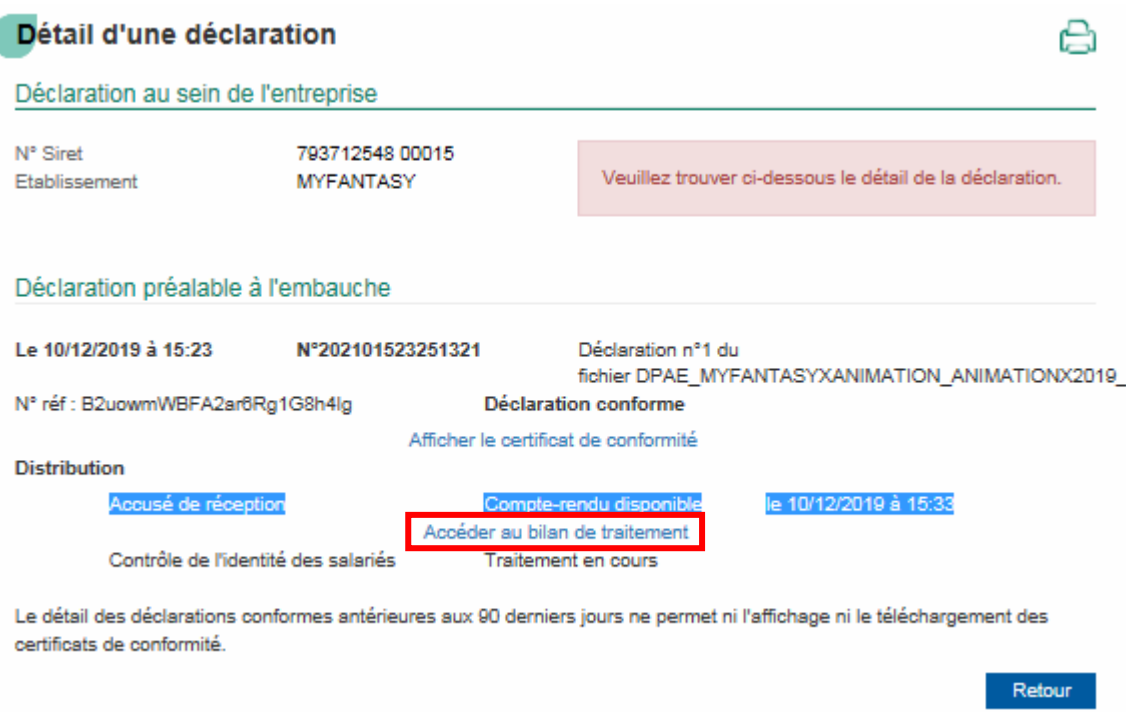

Sur cette page vous devez cliquer sur « Accéder au bilan de traitement » sous « Accusé de réception » et non sous « Contrôle de l'identité des salariés ». Le fichier se téléchargera sans être dans un zip cette fois.

#### Précisions :

Il ne se comme plus UPAxxxxx.txt mais il a maintenant un nom à rallonge commençant par « compteRenduMetier… »

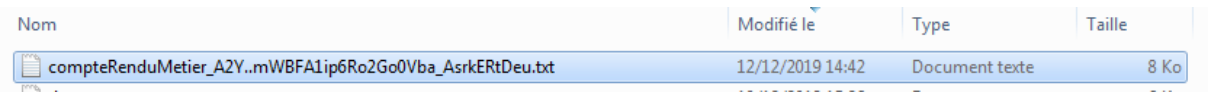